## **Adam Józefiok**

# SECURITY CCNA 210-260

## ZOSTAŃ ADMINISTRATOREM SIECI KOMPUTEROWYCH CISCO

#### Nie pozwól, by sieć wymknęła Ci się z rąk!

- Uwierzytelnianie i hasła, czyli jak wstępnie zabezpieczyć sieć i urządzenia -

- Systemy IPS i szyfrowanie danych, czyli jak wytoczyć cięższe działa -

- Zapory ogniowe i listy ACL, czyli jak bezwzglednie walczyć z intruzami-

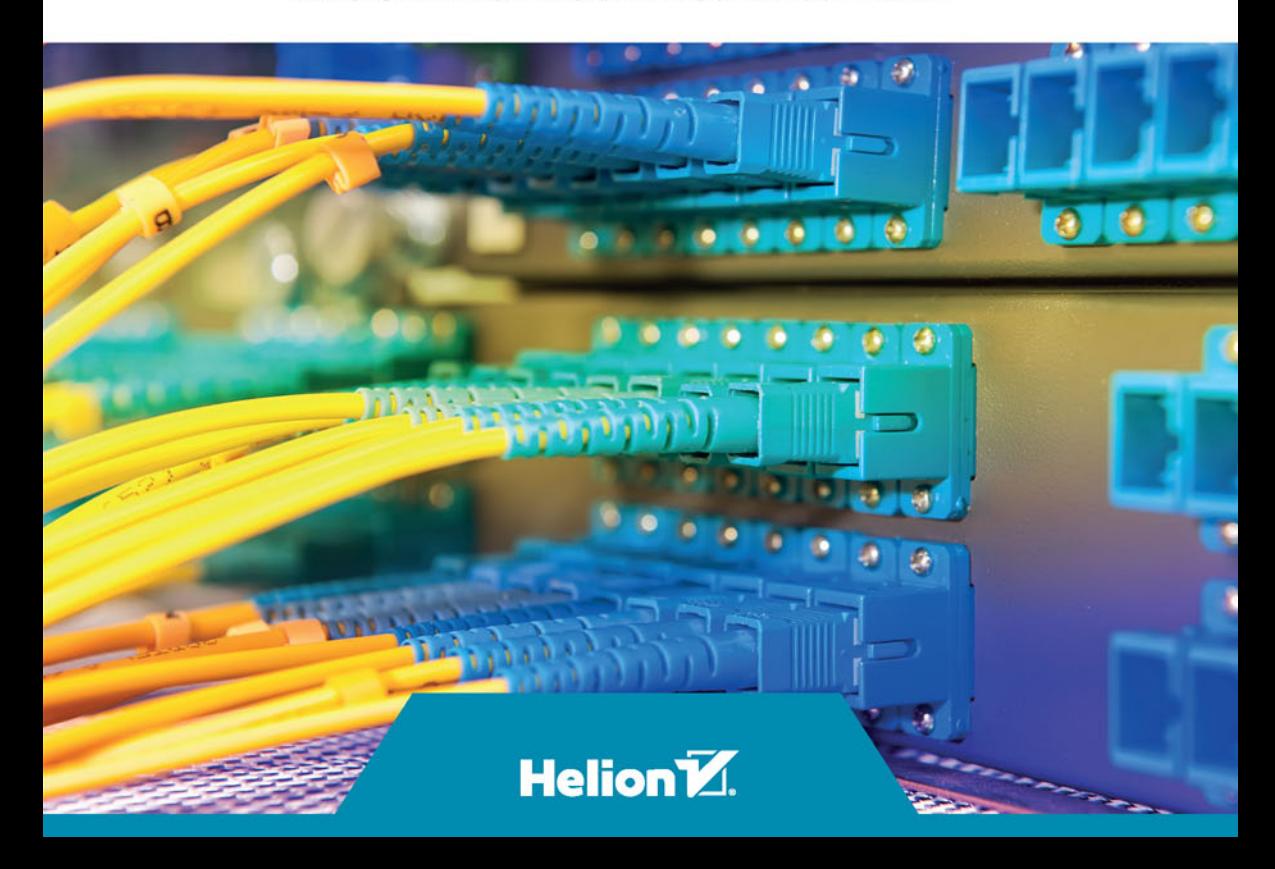

Wszelkie prawa zastrzeżone. Nieautoryzowane rozpowszechnianie całości lub fragmentu niniejszej publikacji w jakiejkolwiek postaci jest zabronione. Wykonywanie kopii metodą kserograficzną, fotograficzną, a także kopiowanie książki na nośniku filmowym, magnetycznym lub innym powoduje naruszenie praw autorskich niniejszej publikacji.

Wszystkie znaki występujące w tekście są zastrzeżonymi znakami firmowymi bądź towarowymi ich właścicieli.

Autor oraz Wydawnictwo HELION dołożyli wszelkich starań, by zawarte w tej książce informacje były kompletne i rzetelne. Nie biorą jednak żadnej odpowiedzialności ani za ich wykorzystanie, ani za związane z tym ewentualne naruszenie praw patentowych lub autorskich. Autor oraz Wydawnictwo HELION nie ponoszą również żadnej odpowiedzialności za ewentualne szkody wynikłe z wykorzystania informacji zawartych w książce.

Opieka redakcyjna: Ewelina Burska

Projekt okładki: ULABUKA

Materiały graficzne na okładce zostały wykorzystane za zgodą Shutterstock.

Wydawnictwo HELION ul. Kościuszki 1c, 44-100 GLIWICE tel. 32 231 22 19, 32 230 98 63 e-mail: *helion@helion.pl* WWW: *http://helion.pl* (księgarnia internetowa, katalog książek)

Drogi Czytelniku! Jeżeli chcesz ocenić tę książkę, zajrzyj pod adres *http://helion.pl/user/opinie/seccna* Możesz tam wpisać swoje uwagi, spostrzeżenia, recenzję.

ISBN: 978-83-283-1814-4

Copyright © Helion 2016

Printed in Poland.

[• Kup książkę](http://helion.pl/page354U~rf/seccna)

- 
- Oceń książkę • Oceń książkę
- 
- [Księgarnia internetowa](http://helion.pl/page354U~r/4CAKF)<br>• Lubię to! » Nasza społeczność • Lubię to! » Nasza społeczność

# Spis treści

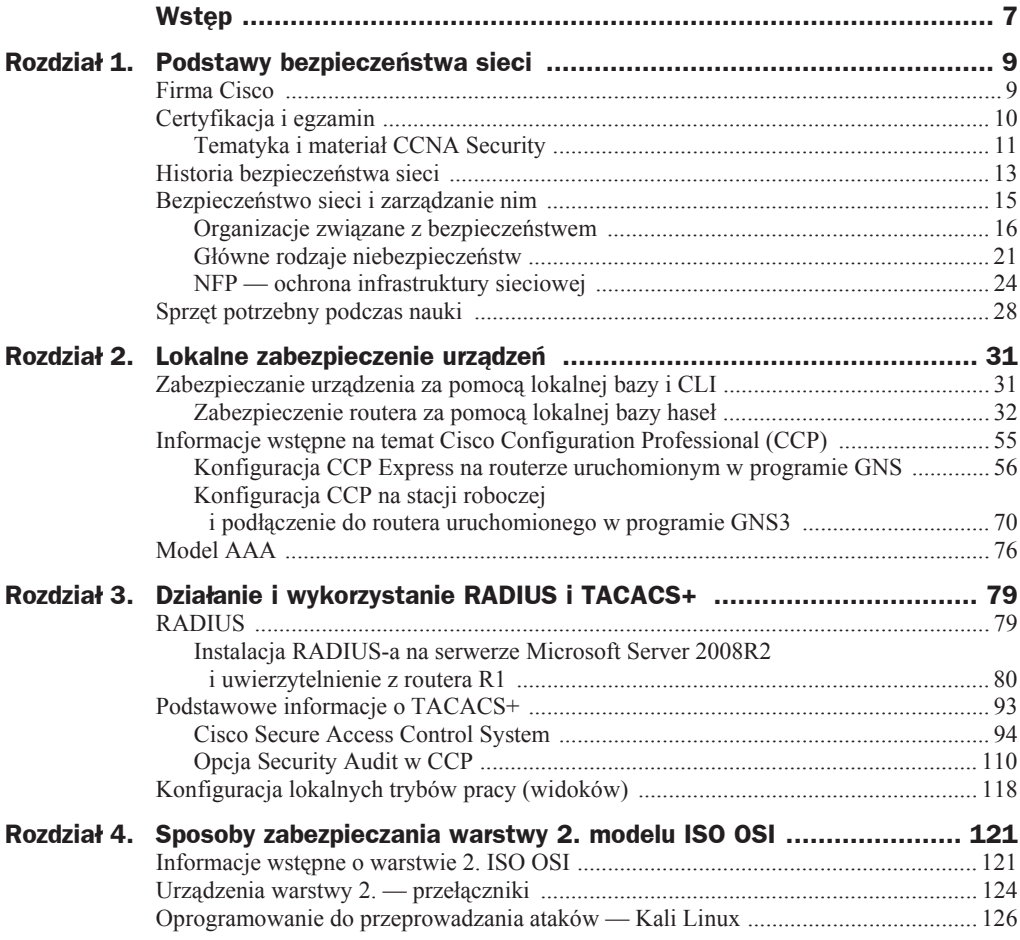

![](_page_3_Picture_250.jpeg)

![](_page_4_Picture_205.jpeg)

## Rozdział 1. Podstawy bezpieczeństwa sieci

CCNA Security to kolejna ścieżka certyfikacji, jaką oferuje firma Cisco w ramach swojego programu nauki. Napisałem "kolejna ścieżka" celowo, gdyż nie zalecam zaczynania właśnie od niej swojej przygody z certyfikatami i nauką Cisco.

Zanim przejdziesz do ścieżki związanej z zabezpieczeniem sieci komputerowych, trzeba zapoznać się z podstawowym działaniem urządzeń sieciowych i nauczyć się ich podstawowej konfiguracji, a to gwarantuje ścieżka CCNA Routing and Switching. Tak więc, jak już wspomniałem, jeśli chcesz zajmować się bezpieczeństwem sieci, wpierw zapoznaj się z materiałem tej certyfikacji. Pomocą może być książka *CCNA 200-120. Zostań administratorem sieci komputerowych Cisco*, ponieważ dzięki niej poznasz materiał, którego nieznajomość byłaby dla Ciebie przeszkodą w opanowaniu zagadnień zawartych w niniejszej książce.

A jeśli już masz opanowaną treść zaleconej lektury lub mimo wszystko chcesz spróbować bez tego, zapraszam na pokład, witam Cię i zaczynamy przygodę z bezpieczeństwem sieci na poziomie CCNA.

## Firma Cisco

Zanim przejdziemy do tematów związanych z bezpieczeństwem i przygotowaniem Cię do roli administratora i do zdania egzaminu, napiszę kilka słów o firmie, która jest autorem opisywanej tutaj ścieżki certyfikującej. Również na sprzęcie tej firmy będziemy wspólnie praktykować opisywane tematy.

Firma została założona w 1984 roku przez pracowników Uniwersytetu Stanforda. Nazwa "Cisco" pochodzi od nazwy jednego z amerykańskich miast, mianowicie San Francisco, a logo przedstawiające dziewięć pionowych linii symbolizuje znajdujący się tam most Golden Gate. Obecnie szefem Cisco jest Chuck Robbins. Firma zajmuje się nie tylko produkcją routerów, lecz także ogromu innych urządzeń zapewniających i rozwijających dostęp do sieci internetowej, ale również mających nieco mniejsze możliwości.

Obecnie Cisco posiada w swojej ofercie między innymi routery, przełączniki, punkty dostępowe, serwery, sprzęt do telekonferencji oraz telefonii IP i przekazu wideo. Ponadto z roku na rok stara się wkraczać również w inne dziedziny sieciowego życia, takie jak wirtualizacja, serwerownie i urządzenia końcowe. Sztandarowym produktem Cisco, bez którego urządzenia byłyby bezużyteczne, są ich systemy operacyjne, które w zależności od modelu urządzenia i jego przeznaczenia mogą występować w różnych wersjach.

Ze względu na tak ogromną ofertę firma stara się od samego początku dbać o swoich przyszłych specjalistów i systematycznie wdraża swój program nauki do szkół średnich i uczelni wyższych.

## Certyfikacja i egzamin

Certyfikacja w firmie Cisco składa się z kilku poziomów (CCENT, CCNA, CCNP, CCIE oraz CCAr). Zawsze punktem wyjĞciowym jest certyfikat CCNA (*Cisco Certified Network Associate*).

Wyróżniamy poziom początkujący, w którym możesz zdobyć między innymi certyfikat CCENT (*Cisco Certified Entry Networking Technician*) lub CCT (*Cisco Certified Technician*). Certyfikat CCENT otrzymasz po zdaniu egzaminu *ICND1 100-101*.

Certyfikaty początkowe nie uprawniają Cię do podążania dalej ścieżką certyfikacyjną. Tak jak wspomniałem wcześniej, umożliwi to dopiero uzyskanie certyfikatu CCNA.

Obecnie certyfikat CCNA możesz zdobyć w kilku dziedzinach. W tej książce skupiamy się na materiale z zakresu bezpieczeństwa. Jeśli chcesz zdobyć certyfikat z tej dziedziny, musisz opanować wiedzę z tego zakresu i zdać egzamin oznaczony jako 210-260 IINS *Implementing Cisco Network Security* (IINS). Szczegóáowe informacje dotyczące tego egzaminu znajdziesz na stronie *www.cisco.com/certifications*.

Jeśli chodzi o sam egzamin, to przygotować się do niego możesz na wiele sposobów. Pierwszym z nich jest wiedza teoretyczna. Niniejsza książka ma na celu gruntowne przedstawienie wszystkich pojawiających się na egzaminie tematów, tak aby ułatwić Ci optymalne przygotowanie się do niego. Nie znajdziesz tu jednak gotowych odpowiedzi do zadań egzaminacyjnych. Podobnie jak w każdym innym egzaminie Cisco, ważne jest posiadanie wiedzy praktycznej, która pomoże Ci lepiej zrozumieć wszystkie tematy teoretyczne. W tej książce staram się większy nacisk położyć na praktyczne podejście, ze względu na to, że administrator sieci raczej powinien cechować się wiedzą praktyczną. Niestety na egzaminie certyfikującym CCNA wiedza teoretyczna stanowi większość.

Jeśli chodzi o źródło wiedzy, to ta książka, uzupełniona o materiały z oficjalnej strony Cisco i połączona z praktyką, powinna wystarczyć. Niemniej jednak każdy z nas uczy się w inny sposób, poza tym jedni przyswajają wiedzę szybciej, inni wolniej, dlatego samodzielnie musisz zdecydować, czy nastał odpowiedni moment, by podejść do egzaminu.

Jeżeli podejmiesz decyzję, aby spróbować zdać egzamin certyfikujący, to po zakończonej nauce konieczna będzie wizyta na stronie www.pearsonvue.com. Jeśli jeszcze nie posiadasz tam konta, należy je założyć, a jeśli je posiadasz, to zapewne już wiesz, jak odszukać właściwy egzamin i go opłacić.

Egzamin *210-260 IINS Implementing Cisco Network Security* (IINS) kosztuje okoáo 310 dolarów z VAT. Podobnie jak pozostałe certyfikaty Cisco, również certyfikat CCNA Security ważny jest przez trzy lata; wyjątek stanowią certyfikaty CCIE, których ważność wynosi dwa lata. Każdy kolejny zdany egzamin certyfikujący przedłuża ważność certyfikatów tego samego poziomu lub niższych.

### **Tematyka i materiaä CCNA Security**

CCNA Security to duža porcja materiału z zakresu podstaw bezpieczeństwa sieciowego. Z punktu widzenia egzaminu teoria jest istotna i stanowi fundament konieczny do zrozumienia praktyki. Tematy wchodzące w zakres CCNA Security to między innymi:

- $\bullet$  ogólne informacje dotyczące bezpieczeństwa;
- $\bullet$  opis najczęściej przeprowadzanych ataków;
- $\bullet$  informacje dotyczące bezpieczeństwa urządzeń Cisco;
- $\blacklozenge$  konfiguracja ustawień bezpieczeństwa w Cisco Configuration Professional (CCP);
- ◆ podstawy NFP;
- $\blacklozenge$  konfiguracja zabezpieczeń w oparciu o IPv6;
- ◆ implementacja AAA;
- ◆ konfiguracja TACACS+ i RADIUS;
- $\triangleleft$  listy ACL oparte na IPv4 i IPv6;
- ◆ filtrowanie ruchu:
- ◆ omówienie protokołów SSH, SNMP, NTP, SCP i SLL;
- $\blacklozenge$  bezpieczeństwo warstwy 2 ISO OSI;
- ◆ konfiguracja VLAN i implementacja Spannig Tree;
- $\bullet$  technologie związane z pojęciem firewall;
- $\blacklozenge$  konfiguracja NAT;
- ◆ konfiguracja Zone Based Firewall;
- $\bullet$  konfiguracja wstępna urządzeń Cisco ASA;
- ◆ rozwiązania IPS i ich konfiguracja w CCP;
- $\blacklozenge$  technologia VPN;
- szyfrowanie symetryczne i asymetryczne;
- $\bullet$  certyfikaty i podpis cyfrowy;
- ◆ konfiguracja VPN w CCP i CLI;
- omówienie programu Cisco Any Connect i konfiguracja VPN.

Tak więc tematów, które będę się starał Ci przybliżyć w tej publikacji, jest wiele. Dzięki temu, mam nadzieję, rozpoczniesz swoją przygodę z bezpieczeństwem sieci, a dodatkowo przygotujesz się do egzaminu certyfikującego.

#### **Rodzaj pytaþ egzaminacyjnych i opis egzaminu**

Jeśli już masz za sobą egzamin certyfikujący, możesz pominąć ten podrozdział. Jeśli zaś CCNA Security bedzie Twoim pierwszym egzaminem, możesz przeczytać poniżej o jego przebiegu.

Podczas egzaminu w przygotowanej przez Cisco aplikacji w prawym górnym rogu znajduje się zegar odliczający czas. Staraj się nie zatrzymywać zbyt długo na jednym zagadnieniu. Jeśli naprawdę nie znasz odpowiedzi na pytanie, nie zostawiaj pustego pola, lecz postaraj się odrzucić w pierwszej kolejności prawdopodobne błędne odpowiedzi. Jeżeli zostanie kilka Twoim zdaniem prawidłowych, a dalej nie będziesz wiedzieć, która jest właściwa, po prostu strzel.

Niestety na egzaminie nie można wracać do wcześniejszych pytań. Nie jest możliwe również przejrzenie pytań, a następnie powrót do początku. Pamiętaj, że po kliknięciu przycisku *Next* przechodzisz do następnego pytania i nie ma możliwości powrotu. Na egzaminie lepiej poświęcić więcej czasu na pytania symulacyjne, które są wyżej punktowane niż pytania jednokrotnego wyboru, choć te również są ważne. Pamiętaj, że punkty liczone są przy użyciu średniej ważonej i określonych przez Cisco algorytmów. Nawet jeśli na niektóre pytania odpowiesz źle, jest szansa, że zdasz egzamin.

Przed rozpoczęciem jest około15 minut na zapoznanie się z wprowadzeniem do egzaminu. Będzie to kilka przykładowych pytań i jedna symulacja, tak aby można było się zapoznać ze specyfiką testu. Jeśli uznasz, że nie potrzebujesz wstępu, możesz w każdej chwili go zakończyć i rozpocząć właściwy egzamin.

Oto rodzaj i zakres pytań, z jakimi się spotkasz:

- pytania wielokrotnego wyboru (ang. *multiple choice*);
- pytania z jedną poprawną odpowiedzią (ang. *single choice*);
- ◆ pytania typu "przeciągnij i upuść" (ang. *drag and drop*);
- ◆ wypełnianie luk (ang. *filling gaps*);
- symulacje (ang. *simulations*).

Pytania wielokrotnego wyboru charakteryzują się tym, że wśród zaproponowanych odpowiedzi musisz wybrać kilka prawidłowych. W nawiasie podana jest liczba poprawnych odpowiedzi; jeśli zaznaczysz mniej lub więcej, system poinformuje Cię o tym.

Pytania jednokrotnego wyboru zawierają tylko jedną poprawną odpowiedź i nie ma w nich możliwości zaznaczenia kilku odpowiedzi.

W pytaniach typu "przeciągnij i upuść" musisz przeciągnąć odpowiedzi w odpowiednie miejsca.

Wypełnianie luk to rodzaj pytania, w którym odpowiedź musisz wpisać w określone pole, na przykład: "W białe pole wpisz wynik dodawania  $2 + 3$ ". Wtedy w wolnym polu wpisujesz prawidłową odpowiedź, w tym przypadku 5.

Z caáego egzaminu najbardziej rozbudowanymi pytaniami są symulacje. Jest ich kilka rodzajów. W innych pytaniach będziesz mieć możliwość zalogowania się do routera i na podstawie dostępnych poleceń będziesz uzupełniać rysunek lub wykonywać czynnoĞci zabezpieczające.

Pytania oparte na symulacji nie są trudne, wymagają jednak szybkich odpowiedzi ze względu na czas i liczbę czynności do wykonania. Po kilku wykonanych w domu üwiczeniach i scenariuszach (które moĪesz sobie dowolnie wymyĞlaü) dojdziesz do takiej wprawy, że nie będziesz się zastanawiać nad wykonaniem ćwiczenia, tylko po prostu odpowiedzi same będą przychodziły. Praktyka czyni mistrza — to powiedzenie przecież znasz.

Po udzieleniu odpowiedzi na wszystkie pytania i kliknięciu przycisku *END* musisz odczekaü okoáo 30 sekund na podliczenie i wyĞwietlenie na ekranie monitora wyniku egzaminu. Będzie to najdłuższe 30 sekund w Twoim życiu. No i tylko dwie możliwości: ZDANE (ang. *PASSED*) albo NIEZDANE (ang. *FAILED)*.

## Historia bezpieczeństwa sieci

Bezpieczeństwo sieci komputerowych to bardzo złożony temat. Przede wszystkim jest to umiejętność. Umiejętność spoglądania w przyszłość i myślenia jak potencjalny włamywacz. Często żeby dobrze zabezpieczyć stację roboczą, warto samemu spróbować się do niej włamać. Pomyśleć, co się stanie, jeśli ktoś ją teraz ukradnie, czy dane są bezpieczne, jak je zabezpieczyć.

Obecnie bezpieczeństwo sieci komputerowych stanowi jeden z najważniejszych problemów i wyzwań, przed jakimi stoi administrator.

Kiedyś bezpieczeństwo danych wyglądało zupełnie inaczej i opierało się na zapewnieniu bezpieczeństwa głównie fizycznego. Większość danych znajdowała się bowiem na papierze i chowana była w szafie. Obecnie odwróciło się to o 180 stopni.

Mamy do czynienia z coraz większą cyfryzacją różnego rodzaju danych. Stają się więc one podatne na przechwycenie lub skasowanie. Zapewne za kilkanaście lat wykasowanie czyjejś tożsamości z systemu stanie się bardziej realne. Czyli to, co teraz możemy oglądać jedynie w filmach science fiction, zamieni się w rzeczywistość.

Praktycznie od momentu powstania komputerów mamy do czynienia również z wirusami komputerowymi, czyli realnym niebezpieczeństwem dla danych na nich umieszczonych. W latach siedemdziesiątych ubiegłego wieku powstały bowiem pierwsze programy, które potrafiły samodzielnie się kopiować. Nie były to jeszcze wirusy, ale ich zapowiedź. Kilka lat później na komputerach Apple'a pojawił się wirus o nazwie Elk Cloner, powodujący wyświetlenie komunikatu. Późniejsze lata to pierwszy wirus, którego celem były komputery IBM: Brain infekował dyskietki i również wyświetlał komunikat. Potem było już tylko gorzej...

Pierwszy wirus został nazwany Melissa i powstał w 1999 roku. Napisał go programista ze Stanów Zjednoczonych David Smith. Wirus zostaá rozpropagowany jako zaáącznik do wiadomości e-mail i powodował przepełnianie pamięci serwerów pocztowych. Działał na tej zasadzie, że wybierał 50 pierwszych odbiorców z książki adresowej programu Outlook i rozsyłał się dalej, powodując przeciążenia systemów pocztowych.

Warto również wspomnieć o wirusie ILOVEYOU, który zainfekował kilkaset tysiecy komputerów, a szacowane straty to kilkanaĞcie milionów dolarów. Istotą jego dziaáania było replikowanie się do wszystkich użytkowników książki adresowej i rozsyłanie się dalej. Nazwa wirusa widniała w temacie każdej przesyłanej wiadomości. Wirusem, który również zapisał się niechlubnie w historii, był MyDoom, działający podobnie jak ILOVEYOU. Umieszczony w zaáączniku wiadomoĞci, powodowaá swoje dalsze rozsyáanie i w konsekwencji spowalnianie dziaáania internetu.

Oczywiście w miarę upływu czasu i pojawiania się nowych technologii, takich jak Java, ActiveX czy SQL, powstawało coraz więcej wirusów, robaków i koni trojańskich. Powstawały również firmy zajmujące się ochroną przed złośliwym oprogramowaniem.

Wirusy to jednak nie jedyny temat związany z bezpieczeństwem sieci. W miarę rozwoju sieci komputerowych i sieci internet możliwości ataków się poszerzały. Sieci komputerowe zaczęły się łączyć, a to umożliwiało rozpoczęcie zdalnych ataków. Nastała więc nowa era i pojawiły się nowe możliwości — włamań do sieci komputerowych.

Włamania te miały różne konsekwencje, a najpoważniejsze w skutkach były między innymi ataki z 2005 roku na instytucje obsługujące płatności elektroniczne. Hakerzy włamali się wtedy do baz danych za pomocą kodu SQL i wyciekły dane kilku milionów użytkowników kart kredytowych. Natomiast w 2009 roku miał miejsce atak chińskich hakerów polegający na wáamaniach do firm takich jak Google, Yahoo i Microsoft w 2009 roku w celu dokonania kradzieży danych osobowych.

Wielki problem stanowił również brak mechanizmów obrony sieci firmowej od wewnątrz i ochrona danych przed nieuczciwymi pracownikami. W dziedzinie ochrony danych wewnątrz firmy znaczący wpływ miało wprowadzenie systemu zwanego Intrusion Detection System (IDS), który umożliwiał wykrywanie określonych rodzajów ruchu, które zostały zdefiniowane we wzorcach.

Zatem w pierwszej kolejności należało opracować sygnatury ruchu, który jest uważany za poprawny. Podczas działania systemu IDS można wyróżnić trzy główne komponenty: sensory, moduá zarządzający i konsola.

Sensor to rodzaj aplikacji monitorującej ruch i występującej w różnych częściach sieci. Każdy sensor przesyła swoje dane do modułu zarządzającego, który ma zainstalowane sygnatury określonego (poprawnego) działania. Sensory odpowiedzialne są więc za monitorowanie ruchu i sprawdzane go z istniejącymi sygnaturami. JeĞli rodzaj przesyáanego ruchu nie pasuje do sygnatur, wówczas włącza się alarm.

Trzeba pamiętać, że działanie systemów IDS było oparte głównie na analizie zdarzeń post factum, co oznacza, że nie blokowały one ruchu przed atakiem, ale podnosiły alarm po ataku.

Trzeci komponent systemów IDS, czyli konsola, służy do konfiguracji sensorów.

To właśnie ograniczenie spowodowane brakiem ochrony w czasie rzeczywistym było powodem opracowania rozbudowanej wersji systemu ochrony sieci. Mowa tutaj o Intrusion Prevention System (IPS). Jest to system wykrywania i blokowania zagrożeń. Do IPS jeszcze wrócimy w dalszej części książki.

Pamiętaj na tym etapie o tym, że jeśli sieć ma być w stu procentach bezpieczna, to trzeba ją po prostu wyłączyć. Może wydawać Ci się to dziwne, ale tak naprawdę wszelkie zabiegi mające na celu zabezpieczenie sieci nigdy nie będą w stu procentach skuteczne. Zawsze istnieje bowiem ryzyko, że o czymś zapomniałeś lub ktoś użył nowej techniki do włamania. Wszystkie czynności opisane w tej książce obniżają jedynie ryzyko włamania, nigdy jednak nie są w stanie zupełnie go wyeliminować.

## Bezpieczeństwo sieci i zarządzanie nim

Zarządzanie bezpieczeństwem to wiele czynności i celów. Przede wszystkim należy zapewnić poufność przesyłanych danych (ang. *confidentiality*). Zapewnienie poufności przesyłanych danych to podjęcie takich kroków, które uniemożliwią innym osobom uzyskanie dostępu do tych danych i poznanie ich zawartości. Typowym przykładem jest zastosowanie szyfrowania.

Kolejnym celem jest zachowanie integralnoĞci danych (ang. *integrity*). Jest to pewność, że dane od miejsca wysłania do miejsca docelowego nie zostaną przez kogoś zmienione. Wyobraź sobie sytuację, w której piszesz do kogoś wiadomość i nagle się okazuje, że odbiorca otrzymuje sfabrykowanego maila. Oczywiście skutki mogłyby być opłakane.

Trzecim ważnym celem jest dostępność (ang. *availability*), nie mniej ważna niż integralność i poufność. Bo co to za sieć, jeśli nie można z niej skorzystać? Co to za administrator, jeśli na to pozwala? Sieć musi być dostępna i nieważne, czy jest atakowana, czy nie, musi działać.

Oczywiście powyższe cele to jedynie wstęp do dość rozbudowanej teorii bezpieczeństwa sieci. Twoim wrogiem w ich realizacji będą wszelkiego rodzaju zagrożenia i niebezpieczeństwa, które również można dla ułatwienia zrozumienia ich działania podzielić.

I tak zagroženia sieci možna podzielić na *external threat*, czyli spoza sieci, i *internal threat*, czyli zagrożenia pochodzące z sieci wewnętrznej.

Trzeba przyznać, że zagrożenia z sieci są znacznie bardziej niebezpieczne. W tym przypadku potencjalny włamywacz lub złodziej jest już bowiem w Twojej sieci i ma do niej dostęp. Natomiast osoby próbujące przełamać zabezpieczenia sieci określa się mianem hakerów.

Oczywiście tak jak złodziei można podzielić na takich, którzy kradną jabłka od przekupki na targu, i na takich, którzy napadają na banki, tak i wśród hakerów są tacy, którzy tylko amatorsko korzystają z gotowych programów, nie zacierając za sobą Ğladów, i jedynie próbują używać ogólnodostępnych technologii, i tacy specjaliści, którzy znają systemy komputerowe bardzo dogłębnie i wykorzystują różnego rodzaju znalezione w nich luki, aby przejąć nad nimi kontrolę. Sam sposób włamania zależy jednak od wielu czynników. Może to być podejrzenie hasła dostępu przez ramię, a może to byü bardzo skomplikowany atak programistyczny.

Warto w tym miejscu wspomnieć, że tak szeroki temat, jakim jest bezpieczeństwo sieci, wymaga rozległej wiedzy i sporych umiejętności. Ta rozbudowana tematyka coraz częściej powoduje wyodrębnianie specjalizacji w zakresie bezpieczeństwa sieciowego. To właśnie dzięki temu możesz zaobserwować na rynku pracy oferty przeznaczone dla takich specjalistów jak network security engineer (inżynier bezpieczeństwa sieci), information security analyst (analityk systemów bezpieczeństwa), network security specialist (specjalista bezpieczeństwa sieci), network security administrator (administrator bezpieczeństwa sieci) czy network security architect (architekt bezpieczeństwa sieci).

Wszystkie te specjalizacje nastawione są na tematykę związaną z bezpieczeństwem sieci, a wyodrębnienie specjalizacji powoduje, że specjalista powinien znać się na wszystkich, ale specjalizować się w jednej konkretnej. Dzięki temu przy ogromie informacji i zachodzących w błyskawicznym tempie zmianach będzie mógł skupić się na swojej tematyce i być na bieżąco ze wszystkimi trendami.

#### **Organizacje zwiñzane z bezpieczeþstwem**

Wiedzę z zakresu bezpieczeństwa sieci możesz czerpać z książek takich jak ta lub zainteresować się różnego rodzaju materiałami publikowanymi na stronach organizacji na co dzień zajmujących się bezpieczeństwem teleinformatycznym.

Jedną z organizacji zajmujących się bezpieczeństwem sieci jest SANS. Zajmuje się ona organizowaniem badań i prowadzeniem szeroko pojętej edukacji obecnych i przyszłych specjalistów w dziedzinie bezpieczeństwa informatycznego. Organizacja nie skupia się jedynie na bezpieczeństwie sieci, ale na znacznie szerszym pojęciu, jakim jest bezpieczeństwo informatyczne.

SANS powstaá w 1989 roku i wyszkoliá setki audytorów i specjalistów w zakresie bezpieczeństwa. Organizacja oferuje program studiów, egzaminy certyfikujące i różnego rodzaju kursy. Prowadzi również badania nad bezpieczeństwem informacji i publikuje rozmaite artykuły związane z bezpieczeństwem. Strona organizacji znajduje się pod adresem *www.sans.org*.

Najbardziej znaną organizacją tego typu jest powoáany w 1988 roku CERT (*Computer Emergency Response Team*). Głównym celem jego powstania było stałe nadzorowanie ruchu internetowego i przeciwdziałanie różnego rodzaju zmasowanym atakom w razie ich wystąpienia. Organizacja ta zajmuje się opracowywaniem metod i technologii zapobiegających zagrożeniom cybernetycznym, przeprowadza wiele badań w zakresie bezpieczeństwa sieci internetowej, rejestruje i obsługuje zdarzenia bezpieczeństwa sieci oraz nieustannie rozwija narzędzia do wykrywania i analizy zagrożeń. Strona organizacji znajduje się pod adresem *www.cert.org.* 

Ogromny wkład w bezpieczeństwo sieci ma także ISO (*International Organization for Standardization*), czyli Międzynarodowa Organizacja Normalizacyjna, która powstała w 1946 roku w Londynie. Organizacja ta 17 września 2007 roku opublikowała normę ISO/IEC27002, w której znalazło się kilka dziedzin związanych z zapewnieniem bezpieczeństwa teleinformatycznego sieci komputerowych. Więcej na temat tej normy mo-Īesz przeczytaü na stronie *http://www.iso27001security.com/html/27002.html*. W niniejszej książce chciałbym się skupić jedynie na dwóch dziedzinach z tej normy, moim zdaniem najważniejszych, a mianowicie na zarządzaniu ryzykiem (ang. *risk assessment*) i polityce bezpieczeństwa (ang. *security policy*).

#### **Zarzñdzenie ryzykiem i analiza ryzyka**

Jeśli chodzi o aspekt teoretyczny zagadnień związanych z zarządzaniem ryzykiem czy analizą ryzyka, istnieje wiele opracowaĔ, które zawierają ogrom teoretycznych opisów i schematów. Chciałbym je pominąć i skupić się na praktycznym podejściu do tego tematu. Zacznijmy od tego, że ryzyko występuje zawsze i wszędzie — to tak jak strach.

Strach towarzyszy nam w ciągu całego naszego życia. Jest to naturalne, a nawet dobre. Nienaturalne jest natomiast uleganie mu lub pozwolenie na to, aby nas paraliżował. Oczywiście strachu nie można lekceważyć, ponieważ jest strach, który chroni nasze życie.

Podobnie jest z ryzykiem. Podłaczając urządzenie do sieci publicznej, musisz liczyć się z tym, że Twoje dane trafią w niepowołane ręce i zostaną skradzione lub zniszczone. Można stąd wyciągnąć wniosek, że skoro podłączenie komputera do sieci niesie ze sobą ryzyko utraty danych, to nie należy go podłączać. Słusznie, zawsze możesz tak zrobić, ale taki sposób myślenia spowodowałby, że internet przestałby istnieć. Tak więc podáączasz komputer do sieci, bo chcesz z niej korzystaü. Wiesz o ryzyku związanym z tym działaniem, świadomie jednak na nie się decydujesz.

Co jeszcze robisz? Minimalizujesz ryzyko, zabezpieczając komputer programem antywirusowym, firewallem oraz innym oprogramowaniem, które ma zabezpieczyć Twoją sieć. Sam zatem narażasz się na niebezpieczeństwo, a potem tylko minimalizujesz ryzyko. W tych kilku liniach tekstu zawarta jest teoria tego, co nazywamy analizą ryzyka i zarządzaniem ryzykiem.

## Skorowidz

#### A

AAA, authentication, authorization, accounting, 76 ACL, Access Control List, 193 konfiguracja list rozszerzonych, 207 konfiguracja list standardowych, 195 przypisanie do interfejsu, 203 przypisywanie do linii wirtualnych, 206 wstawianie komentarzy, 199 wykorzystanie grup, 328 ACS, Access Control System, 94 Common Tasks, 102 dodawanie urządzenia, 99 instalacja, 94, 95 konfiguracja, 96 tworzenie użytkownika, 100 uwierzytelnienie TACACS+, 99 ActiveX, 447 adres global, 224 IPv4, 128 IPv6, 223 link-local, 224 loopback, 224 MAC, 124 MAC multicast, 123 multicast, 224 unspecified, 224 agenty SNMP, 457 AIM, Advanced Integration Modules, 387 akcja dla sygnatury, 358, 374 alarmy, 357 fałszywe, 343 prawdziwe, 344 algorytm AES, 391 drzewa rozpinającego, 164 alias, 38

analiza ruchu, 342 anomaly-based, 343 honeypot detection, 343 policy-based, 343 signature-based, 343 ryzyka, 17 aplet Użytkownicy, 483 ARP, Address Resolution Protocol, 123 ARP spoofing, 178 ASA, Adaptive Security Appliance, 267 aktualizacja oprogramowania, 313 dostęp do urządzenia, 323, 325 funkcje, 268 grupy obiektów, 315 implementacja VPN remote access, 422 implementacja VPN site-to-site, 416 konfiguracja dostepu, 323 konfiguracja przez CLI, 270 konfiguracja urządzenia, 287 konsola, 336 listy ACL, 318 monitorowanie urządzenia, 330 obiekty, 315 podáączenie do sieci, 277 projekt sieci, 335 reset hasła, 286 reset ustawień, 286 serwer DHCP, 280 wgranie oprogramowania, 284, 285 zaawansowane ustawienia, 334 zmiana ustawień, 271 ASDM, 287 aktualizacja oprogramowania ASA, 313 implementacja VPN remote access, 422 implementacja VPN site-to-site, 416 instalacja, 289

ASDM

konfiguracja interfejsów, 307 konfiguracja PAT, 312 konfigurowanie reguá ACL, 320 kreator konfiguracji, 295 logowanie, 325 menu Configuration, 292 menu górne, 293 menu programu, 290 monitorowanie urządzenia ASA, 330 ustawienia czasu, 310 ustawienia fabryczne, 294 zarządzanie hasłami, 304 zarządzanie użytkownikami, 304 atak ARP spoofing, 178 Buffer overflow attack, 23 Claiming Root Role, 176 DTP, 158 man-in-the-middle, 23, 385 na root bridge, 175 na sieć chronioną przez IPS, 353 na STP, 174 Passwords attack, 22 Smurf attack, 23 SYN\_flood, 369 Trust exploitation attack, 23 typu rekonesans, 22 VLAN hooping, 157 audyt bezpieczeństwa urządzenia, 113 authenticator, 81 autokonfiguracja zabezpieczeń, 26 automatyczna konfiguracja sieci przewodowej, 496 autoryzacja, authorization, 76, 108

#### B

baner informujący, 44 banner motd, 36 bezpieczeństwo sieci, 9, 13, 15 blokowanie, blocking, 172 BPDU, Bridge Protocol Data Units, 164 BPDU guard, 176 broadcast storm, 163 burza rozgłoszeniowa, 163

#### C

C3PL, 263 CBAC, Context Based Access Control, 242 CCNA Security, 11 CCP, Cisco Configuration Professional, 29, 55 funkcja one-step lockdown, 116 funkcja perform security audit, 113

implementacja VPN site-to-site, 399 instalacja, 71 konfiguracja firewalla, 246, 251 konfiguracja IPS, 362 konfiguracja syslog, 455, 456 konfiguracja zabezpieczeń, 74 modyfikacja sygnatur, 372 monitorowanie urządzenia, 74 okno główne, 71, 73 opcja Security Audit, 110 pierwsze uruchomienie, 71 standardowe listy, 199 CCP Express, 56, 68 cele ataku, 182 certyfikacja, 10 certyfikat, 424 serwera, 437 character mode, 76 Cisco AnyConnect, 445 ASA, 267 ASA 5505, 268 ASDM, 287 Secure ACS, 94 Switched Port Analyzer, 187 class map, 26, 27 CLI, 31, 270 dezaktywacja sygnatur, 361 implementacja VPN site-to-site, 389 konfiguracja IPS, 345 konfiguracja SNMPv3, 458 konfiguracja urządzenia ASA, 270 ustawienie akcji, 358 CoPP, Control Plane Policing, 26

#### D

DAD, Duplicate Address Detection, 225 Data Plane, 26 detekcja ruchu, 343 dezaktywacja sygnatur IPS, 361 DHCP, 67 Discover, 128, 133 Offer, 128 Request, 128 snooping, 128, 132, 191 dodawanie przystawki, 477 reguły, 200, 254 roli, 467 ról, 468 urządzenia, 461 użytkownika do grupy, 486

dostep do ASA, 275, 323, 325 do logowania, 88 do routera, 110 do sieci VPN, 387 do trybu uprzywilejowanego, 52 przez klienta VPN, 434 przez przeglądarkę, 425 działanie firewalla, 233 SSL/TLS, 423 STP, 164 systemów IPS, 339 tunelu VPN, 407 ZBF, 260 dziennik zdarzeń, 499

#### E

Edge router, 31 edycja par stref, 259 reguły, 253 stref, 257 ZBF, 251 zone pairs, 258 egzamin, 10, 12 ekran powitalny ASDM, 274 eksport certyfikatu, 479

#### F

filtrowanie pakietów, 244 firewall, 233, 267 sprzętowy, 32 firma Cisco, 9 QNAP, 80 format eksportu certyfikatu, 481 forwarding, 172 funkcja autouruchamiania interfejsu, 147 Dynamic ARP Inspection, 184 one-step lockdown, 116 perform security audit, 113 RiskRating, 375 Storm Control, 186 funkcje urządzenia ASA, 268 funkcjonalność BPDU Guard, 162

#### G

generowanie certyfikatu, 438 klucza, 49 GNS3 dodawanie urządzenia, 63 áączenie wirtualnych stacji, 60 obszar roboczy, 58 projekt sieci, 66 uruchomienie maszyny wirtualnej, 60 urządzenia ASA, 331 ustawienia, 56 wykorzystanie VirtualBox, 59 zmiana ustawień, 63 graficzny interfejs użytkownika, GUI, 55 GRE, Generic Routing Encapsulation, 408 grupa administratorów, 329 obiektów, 315 użytkowników, 330 GUI, graphical user interface, 55

#### H

hasło trybu uprzywilejowanego, 36 użytkownika, 485 historia bezpieczeństwa sieci, 13 HMAC, Hashed Message Authentication Code, 385

#### I

Idle PC, 65 IKE, 419 implementacja VPN remote access, 422 VPN site-to-site, 389, 399, 416 implementowanie listy, 202 import certyfikatu, 446 informacje o IPv6, 221 instalacia ACS, 95 ASDM, 289 ról serwera, 476 instalator AnyConnect, 440 Cisco AnyConnect, 447 integralność danych, 383 IOS, 62, 233, 345, 362 IPS, Intrusion Prevention System, 339 konfiguracja parametrów, 368 konfiguracja przez CCP, 362 konfiguracja przez CLI, 345

IPS, Intrusion Prevention System kreator konfiguracji, 363 monitoring, 376 IPv6, 221 istotność alarmu, 357

#### K

Kali Linux, 126 kierunek stref, 258 klawisze skrótu Ctrl+Break, 54 klient RADIUS, 490, 492 VPN, 434 klucz, 365 prywatny, 386 publiczny, 48, 386 tajny, 387 komenda, *Patrz* polecenie komunikat Bad secrets, 52 konfiguracja 802.1x, 467 ACS, 96 bazy danych certyfikatów, 475 CBAC, 243 CCP, 70 CCP Express, 56 dostępu przez klienta VPN, 434 dostępu przez przeglądarkę, 425 elementów kontroli ruchu w sieci, 491 firewalla, 251 IKE Phase 1, 390, 393 interfejsów, 307 interfejsu, 401 interfejsu routera, 223 interfejsu zewnętrznego, 278 IPS, 345, 348, 362 klucza prywatnego, 472 kryptografii, 473 linku, 431 lokalnych trybów pracy, 118 metod uwierzytelniania, 88, 490 NAT, 249 NAT dynamicznego, 284 NAT statycznego, 283 nazwy urzędu certyfikacji, 473 parametrów IPS, 368 PAT, 282, 312 poáączenia 802.1X, 488 Port Security, 136, 137 profilu poáączenia, 444 programu GNS3, 56 PRTG, 460 przeáącznika, 494

przystawki certyfikatów, 478 reguá ACL, 320 routera, 89, 103 routera do pracy z TACACS+, 103, 105 rozszerzonych list ACL, 207 serwera DHCP, 311 sieci przewodowej, 496 SNMP, 462 SNMPv3, 458 SSH, 49 stacji roboczej, 495 sygnatur, 373 syslog, 456 tunelu GRE, 409 uwierzytelniania, 401 VPN, 396 ZBF, 264 konsola MMC, 476 konto użytkownika, 40 koń trojański, trojan horse, 22 koszty tras, 169 kreator dodawania ról, 81 konfiguracji GRE, 409 konfiguracji IPS, 363 poáączenia VPN, 426 kryptografia, 379

#### L

learning, 172 linia aux, line aux, 33 konsolowa, 110 konsolowa, line console, 33 wirtualna, line vty, 33 lista dostępu, 43 hostów, 182 linków, 431 sesji, 262 zakładek, 430 listening, 172 listy ACL, 318 ACL w sieci IPv4, 193 ACL w sieci IPv6, 221, 227 rozszerzone ACL, 207 standardowe ACL, 195 logi, 91 systemowe, 452 logowanie do ACS, 97 do routera, 45

do sieci, 498 do sieci VPN, 433 z wykorzystaniem grupy VPN, 446 zdarzeń, 451 lokalna baza, 31 baza hasel, 32, 45 lokalne tryby pracy, 118 zabezpieczenie urządzeń, 31

#### Ł

ładowanie sygnatur, 351

#### M

mechanizm CSMA/CD, 121 metoda asymetryczna, 382 HMAC, 385 symetryczna, 381 metody ochrony, 189 MIB, Management Information Base, 457 Microsoft Server 2008R2, 80 model AAA, 76 ISO OSI, 121 modyfikacja listy ACL, 368 sygnatur, 372 ramki, 161 monitoring IPS, 376 monitorowanie urządzenia, 74 urządzenia ASA, 330 zdarzeń, 344

#### N

NAC, Network Admission Control, 189 naprawa problemów, 115 narzędzie Nmap, 354 Packet Tracer, 303 Ping, 301 Traceroute, 302 NAS, Network Attached Storage, 80 nasłuchiwanie, 172 NAT, Network Address Translation, 235, 442 NAT w IPv4, 235 nazwa zasady, 86 ND, Neighbour discovery, 224

negocjacja ustawień, 388 NFP, Network Foundation Protection, 24 niezaufane poáączenie, 50 niezaufany certyfikat wydawcy, 447 NTP, Network Time Protocol, 464

#### O

obiekty, 315 obsługa logów systemowych, 452 sygnatur, 366 obszar roboczy GNS3, 58 ochrona infrastruktury sieciowej, NFP, 24 okno Add a Rule, 255, 256 Add AAA Server, 107 Add Network Object, 317 Add Target Value Rating, 375 Add Traffic, 255 Additional Tasks, 257 Administrative Access, 300 AnyConnect Client Deployment, 443 Attacks list, 130 Authentication, 411 Basic Configuration, 296 Choose attack, 130 Client Images, 440 Deliver Configuration to Device, 75, 107, 115, 202, 250, 367, 403, 414 dodawania przystawki, 477 Edit VTY Lines, 109 edycji policy maps, 263 edycji reguły, 253 Eksportowanie klucza prywatnego, 480 File Management, 313 Follow TCP Stream, 46, 47, 50 główne CCP, 71 główne PRTG, 460 GRE Tunnel Information, 410 Grupy użytkowników, 86 informacyjne Cisco CP Warning, 117 Information, 327 Interface IP Address Configuration, 298 Introduction, 417 Java Control Panel, 445 konfiguracji linku, 431 konfiguracji NAT i PAT, 313 konfiguracji sygnatur, 373 konfiguracji VPN, 400 Konfigurator urządzenia, 64 Konfigurowanie bazy danych certyfikatów, 475 Konfigurowanie klucza prywatnego, 472 Konfigurowanie kryptografii, 473

okno

Konfigurowanie nazwy urzędu certyfikacji, 473 Kreator dodawania ról, 81 logowania, 433 logowania do routera, 68 logowania do sieci, 498 Manage Identity Certificates, 437 Menedżer serwera, 81, 82 **NAT. 238** NAT Exempt, 420 New IOS router template, 63 Określanie grup użytkowników, 491 Określanie przełączników 802.1X, 489 Określanie typu instalacji, 471 Określanie typu urzędu certyfikacji, 472 podsumowania konfiguracji, 414 Potwierdzanie opcji instalacji, 475 powitalne kreatora eksportu, 480 przeglądania raportów, 104 PuTTY Security Alert, 49 Select Bookmark Type, 430 Select Routing Protocol, 413 Serwer zasad sieciowych, 487 Sessions, 449 Signature Compilation Status, 374 Signature File and Public Key, 364 Site-to-Site VPN, 400 Summary, 366 Summary of the Configuration, 403 Targets, 183 Test AAA Server, 327 testowania tunelu VPN, 406 Traffic to protect, 403, 418 Transform Set, 403, 412 Ustawianie okresu ważności, 474 ustawień globalnych, 369 Właściwości zdarzenia, 500 Wybieranie komputera, 478 Wybieranie usług ról, 470 wyboru ataku, 175 wyboru interfejsów, 247, 364 wyboru interfejsu, 181 wyboru peera, 418 wyboru poziomu zabezpieczeń, 248 Wybrane przystawki, 478 wydajności routera, 70 zarządzania grupą urządzeń, 72 Zasady żądań połączeń, 493 opcia Scan for Hosts, 181 Security Audit, 110 organizacja ISO, 17 CERT, 17 **SANS**, 16

#### Р

packet mode, 77 PAT, Port Address Translation, 236, 282 PCP, Payload Compression Protocol, 228 petla, 163 podgląd przechwyconej zawartości, 51 uwierzytelnienia, 92 podłączenie do sieci, 495 podpis elektroniczny, 386 podsumowanie konfiguracji, 404, 414, 420, 432 polecenie aaa authentication login, 103, 119 aaa new-model, 103, 118 apt-get install isc-dhep-server, 134 authentication, 391 auto secure. 110 banner motd. 37, 44 block-for, 42 category, 349 category all, 349 clock set, 464 configure terminal, 33 confreg 0x2142, 52  $copy, 351$ copy startup-cunfig running-config, 53 crypto isakmp policy, 391 crypto map, 393 debug aaa authentication, 91 disable, 37 enable secret ?, 37 enable view, 119 encryption, 391 exec-timeout, 40 exit, 34, 349 hash, 391 hostname, 48 idconf. 351 ip access-group, 240 ip dhep snooping, 132 ip dhep snooping trust, 132 ip http secure-server, 74 ip ips,  $350$ ip ips config location, 346 ip ips name, 347 ip ips notify log, 347 ip ips notify sdee, 347 ip sdee subscriptions 2, 347 ip ssh version 2, 49 line console, 33 logging, 347 logging host, 454 logging on, 454

logging source-interface, 454 logging trap, 454 login, 34 login delay, 42 login local, 40 login quiet-mode access-class, 44 name, 151 nmap, 354 no service password-recovery, 54 ping, 38 qemu-img create, 332 remark, 43 retired false, 350 security password min-length, 40 service password-encryption, 35 show crypto ipsec sa, 397 show crypto isakmp peers, 395, 398 show crypto isakmp sa, 394, 397 show crypto map, 394 show ip, 118 show ip dhcp binding, 129, 131, 185 show ip ips signature count, 352 show ip route, 38 show ips signatures count, 350 show login failures, 43 show monitor session, 188 show parser view, 119 show port-security, 143, 144 show privilege, 38 show processes cpu utilization, 175 show running-config, 34, 120 show secure bootset, 54 show snmp, 459 show spanning-tree, 164, 165, 167 show spanning-tree summary, 165 show vlan, 151 shutdown, 133 switchport mode access, 152 switchport trunk allowed vlan, 156 transport input ssh, 49 username, 39 username test password test, 41 vlan, 151 who, 40 policy map, 26, 27 polityka bezpieczeństwa, 19 poáączenia TRUNK, 153 połączenie 802.1X, 488 do routera, 51 VPN site-to-site, 392, 422 z serwerem RADIUS, 499 z VPN przez Cisco AnyConnect, 445 port główny, 168

Port Security, 134, 147 PortFast, 172 POST, Power On Self Test, 270 potwierdzanie opcji instalacji, 475 proces EUI-64 i DAD, 225 program 3CDaemon, 453 ASDM, 287 CCP, 29 CCP Express, 69 ettercap, 181 GNS, 56 GNS3, 28, 56, 331 Kali Linux, 126 KALI LINUX, 29 PRTG, 460 PuTTY, 45 VirtualBox, 59, 29 VMware, 29 Wireshark, 45, 92, 160 Yersinia, 133 projekt sieci, 66 protokoły hashujące, 380 IPsec, 380 negocjacyjne, 380 ochrony procesu wymiany kluczy, 380 szyfrowania, 380 protokóá AHP, 227 ARP, 123 EAP, 497 ESP, 227 ICMP, 27, 228, 241 IP, 228 IKE, 388 NTP, 464 OSPF, 310 PCP, 228 RADIUS, 79 SDEE, 343 SHA, 387 SNMP, 456 STP, 162 TACACS+, 93 przechwycona komunikacja, 189 sesja logowania, 425 przechwycone ramki, 399 przechwycony atak, 184 przechwytywanie pakietów, 45 przeglądanie logów, 91 raportów, 104

przeglądarka, 425 przekazywanie informacji, 172, 451 przeáącznik, 124, 494 Cisco, 29 przycisk Crack Password, 35 Launch attack, 130 przypisanie akcji do sygnatury, 374 PSK, preshared key, 387 PVST, Per-VLAN Spanning Tree, 165 pytania egzaminacyjne, 12

#### R

RADIUS, 79, 466 instalacja, 80 konfiguracja routera, 89 konfigurowanie metod uwierzytelniania, 88 tworzenie klienta, 82 tworzenie użytkownika, 89 tworzenie zasady, 86 tworzenie zasady połączeń, 83 uwierzytelnianie, 81 wybieranie atrybutu, 85 ramka BPDU, 164, 174 DTP, 159 ethernetowa, 122 ramki dotyczące uwierzytelnienia, 92 raportowanie, accounting, 76, 77, 451 rejestracja serwera zasad sieciowych, 487 rekonesans, 22 Nmap, 356 rekonfiguracja listy, 368 robak, worm, 21 rodzaje adresów IPv6, 224 ataków, 22 list ACL, 194 niebezpieczeństw, 21 pytań, 12 rola Usługi certyfikatów, 468 Usługi zasad i dostępu sieciowego, 468 root bridge, 167 root port, 168 router, 65 brzegowy, 31 routing statyczny, 310 rozszerzona lista dostępu, 27 ruch VOIP, 248 ryzyko, 17

#### S

SDEE, Security Device Event Exchange, 343 sensor IPS, 342, 345 service policy, 27 serwer ACS, 97 DHCP, 67, 280, 311 Microsoft Server 2008R2, 80 NAS, 434 NTP, 464 RADIUS, 80 syslog, 453, 454, 455 TACACS+, 323 TFTP, 285 VPN, 387 zasad sieciowych, 81, 487, 488 sieć IPv4, 193 LAN, 188 VLAN, 148 VPN, 386 z IPS, 345 SLAAC, 226 SNMP, 456, 457 specyfikacja RFC4250-RFC4254, 47 SPI, Stateful Packet Inspection, 239 sprawdzanie bezpieczeństwa SSH, 50 SSH, secure shell, 45, 51, 275 SSL, Secure Socket Layer, 423 SSL handshake, 424 stan blocking, 172 forwarding, 172 learning, 172 listening, 172 standard IEEE 802.1Q, 148 status połączenia VPN, 448 statusy STP, 172 statystyki dziaáania ZBF, 260 STP, Spanning Tree Protocol, 162 strefa, 244 DMZ, 247 supplicant, 81 sygnatura enabled, 348 retired false, 348 sygnatury atomic, 344 composite, 344 funkcja RiskRating, 375 ustawienie akcji, 358 systemy IPS, 339 szacowanie ryzyka, 357

szyfrowanie, 379, 380 metoda asymetryczna, 382 metoda symetryczna, 381

#### T

tablica ARP, 123 MAC, 125, 134 translacji, 235 TACACS+, 93, 323 konfiguracja routera, 103 Telnet, 275 testowanie komunikacji, 301 tunelu VPN, 406 translacja, 442 trunk, 154 tryb interactive, 110 rommon, 53, 54 uprzywilejowany, 37 uwierzytelniania, 497 znakowy, 76 tunel GRE, 408 VPN SSL, 423 tworzenie aliasu, 38 banera informującego, 44 crypto map, 393 grupy, 100, 484 grupy użytkowników VPN, 429 klienta RADIUS, 83 listy dostępu, 43 listy rozszerzonej, 208 menu strony, 429 metody autoryzacji, 108 metody uwierzytelniania, 108 nazwy dla urządzenia, 333 obiektu, 483 profilu VPN, 435 puli adresów IP, 442 trasy statycznej, 413 urządzenia, 333 użytkownika, 39, 89, 100, 306, 441, 484 użytkownika VPN, 428 zasady, 86 zasady połączeń, 83 zasady sieciowej, 87 typy list ACL, 319

#### U

uaktualnienia NTP, 465 uczenie się, 172 ujawnienie konfiguracji, 52 uprawnienia dla grupy, 101 uruchamianie ActiveX, 447 alarmu, 357 konsoli MMC, 476 maszyny wirtualnej, 60 serwera RADIUS, 81 tunelu GRE, 408 urządzenia NAC, 189 warstwy 2., 124 urządzenie ASA, 268 ASA 5505, 268, 416, 422 Cisco ASA, 267 IPS, 344 usługa Active Directory, 80, 468 RADIUS, 492 syslog, 452 ustawienia algorytmu szyfrowania, 402 banerów informacyjnych, 305 Cisco AnyConnect, 448 crypto map, 394 czasu, 310 globalne IPS, 369 IKE, 412 NAT, 443 TCP\IP, 450 ustawienie akcji dla sygnatury, 358 okresu ważności, 474 zdarzeń, 455 uwierzytelnienie, authentication, 76, 108, 386, 498 802.1x, 465 informacji, 26 oparte na serwerze, 77 RADIUS, 81 TACACS+, 99 użytkownika lub komputera, 497 użytkownik, 39

#### V

VirtualBox, 59 VLAN, Virtual LAN, 148 VLAN site-to-site, 389

VOIP, 248 VPN, Virtual Private Network, 77, 386 VPN remote access, 422 VPN site-to-site, 389

#### W

warstwa 2. modelu ISO OSI, 121 wartość Idle PC, 65 weryfikacja adresu, 489 nazwy, 489 widoki, 118 wirtualizacja, 59 wirtualna karta pamięci, 66 wirus, 21 właściwości chronionego protokołu EAP, 497 klienta RADIUS, 492 zdarzenia, 500 wáączenie IPS, 345, 362 wstawianie komentarzy, 199 wybór adresów, 404 akcji, 358 algorytmu szyfrowania, 420 formatu eksportu certyfikatu, 481 interfejsów, 113 interfejsu poáączeniowego, 435 metody ataku, 183 metody uwierzytelnienia, 441 protokołu, 436 roota, 175 ról serwera, 81, 468 usług ról, 469 wersji IKE, 419 wymiana kluczy, 48 wyszukiwanie hostów, 181

#### Z

zabezpieczanie konfiguracji, 52, 54 konta użytkownika, 40 linii, 33 routera, 32 trybu uprzywilejowanego, 37 urządzenia, 31, 127 warstwy 2., 190 zabezpieczenie BPDU guard, 176 zakładka AnyConnect Connection Profiles, 444 Authentication Methods, 419 Common Tasks, 102 Edit IPS, 367 IKE Policy, 419 IPS Alert Statistics, 377 IPSSignature Statistics, 376 Syslog Server, 453 zakończenie eksportu, 482 zapisywanie konfiguracji, 405 zapytanie ARP, 180 zarządzanie bezpieczeństwem, 15 hasłami, 304 listami ACL, 321 ryzykiem, 17 użytkownikami, 304 zasady lokalnego konta, 93 żądań połączeń, 493 ZBF, Zone Based Firewalls, 244 zdarzenia logowania, 104 zmiana hasła, 52

# PROGRAM PARTNERSKI

GRUPY WYDAWNICZEJ HELION

1. ZAREJESTRUJ SIĘ 2. PREZENTUJ KSIĄŻKI **3. ZBIERAJ PROWIZJĘ** 

Zmień swoją stronę WWW w działający bankomat!

## Dowiedz się więcej i dołącz już dzisiaj! http://program-partnerski.helion.pl

![](_page_26_Picture_5.jpeg)

![](_page_27_Picture_0.jpeg)

Bezpieczeństwo sieci komputerowych to temat, którego nie da się zgłębić do końca. Systemy informatyczne bezustannie ewoluują, a utalentowany haker złamie najbardziej wyrafinowane zabezpieczenia. Jednak nie ma co załamywać rak. Ta książka powstała po to, by pomóc Ci zabezpieczyć Twoją sieć tak dokładnie, jak to możliwe. Na tym etapie powinieneś wiedzieć, jak działają podstawowe technologie wykorzystywane w sieciach. Jeśli jeszcze tego nie wiesz, najpierw zapoznaj się z pozycją CCNA 200-120. Zostań administratorem sieci komputerowych Cisco.

W opisanej tu historii odegrasz kolejno rolę obserwatora, włamywacza i administratora bezpieczeństwa. Poznasz teorię, potem zastosujesz ją, by włamać się do sieci, a na końcu zabezpieczysz te sieć. Dowiesz się stąd, jak ochronić całą sieć wraz z urządzeniami peryferyjnymi. Zobaczysz, jak wykorzystać różne protokoły uwierzytelniania, listy kontroli dostępu, firewalle systemowe i zewnętrzne oraz systemy IPS. Odkryjesz, na czym polega dobre szyfrowanie i jak zabezpieczyć komunikację przez skonfigurowanie sieci VPN. Zapoznasz się także bliżej z kwestią rejestrowania i raportowania niepożądanych zdarzeń. Wiedza zawarta w tej książce pozwoli Ci zdać egzamin na certyfikat Cisco CCNA Security, ale przede wszystkim zabezpieczyć Twoją sieć na mistrzowskim poziomie!

## **ADMINISTROWANIE PRZEZ ZABEZPIECZANIE!**

![](_page_27_Picture_4.jpeg)

44-100 Glf

![](_page_27_Picture_7.jpeg)

ISBN 978-83-283-1814-4

- **Podstawy** bezpieczeństwa sieci
- Lokalne zabezpieczanie urządzeń
- Działanie i wykorzystanie **RADIUS i TACACS+**
- Sposoby zabezpieczania warstwy 2 modelu ISO OSI
- **Listy ACL IPv4**
- **ACL w sieci IPv6**
- Zapora i jej zastosowanie na bazie IOS
- Zapora ogniowa oparta na urządzeniu Cisco ASA
- **Systemy IPS** (Intrusion Prevention System)
- Konfiguracja szyfrowania i sieci VPN
- Logowanie zdarzeń, raportowanie i zarządzanie bezpieczeństwem sieci za pomocą 802.1x
- **Administrowanie** przez zabezpieczanie!

Informatyka w najlepszym wydaniu

cena: 89,00 z